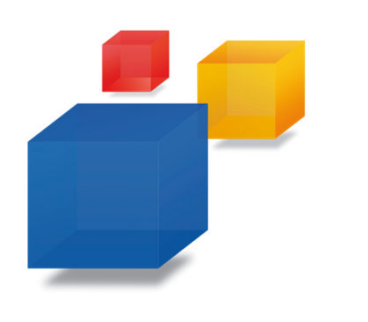

### **Ihre Online-Bewerbung**

**bei dem**

**Landkreis Harburg**

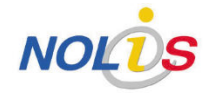

Anleitung für Ihre Online-Bewerbung 1 / 7

**Kurzanleitung**

### **Bevor es losgeht**

Wir haben Ihr Interesse geweckt und Sie möchten sich bei uns bewerben? Dann können Sie das jetzt ganz einfach online tun. Wir haben die entsprechenden Bewerbungsformulare bereits für Sie vorbereitet. Auf den folgenden Seiten erfahren Sie Schritt für Schritt, wie Sie Ihre Online-Bewerbung erstellen.

Bitte nehmen Sie sich auch in Ihrem Interesse für das Ausfüllen der Online-Bewerbung genügend Zeit und achten Sie darauf, dass alle wichtigen Anlagen in digitaler Form vorliegen.

Folgende Anlagen benötigen Sie für Ihre Online-Bewerbung:

- Anschreiben
- Tabellarischer Lebenslauf
- Zeugnisse
- Bescheinigungen über Praktika, Kurse, Ferienjobs etc.
- Bewerbungsfoto

Bevor Sie beginnen, kontrollieren Sie bitte die Aktualität Ihres Browsers sowie des Adobe Flash Players. Nur so können wir einen reibungslosen Ablauf Ihrer Bewerbung garantieren.

Wir freuen uns bereits auf Ihre Bewerbung!

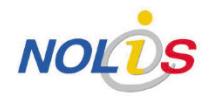

### **Persönliche Daten**

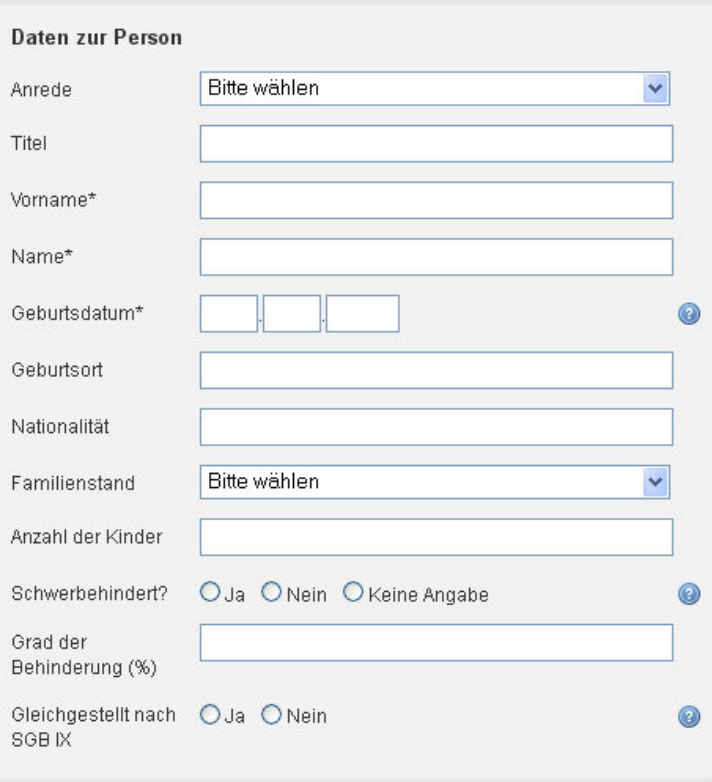

Ihre Online-Bewerbung beginnt mit der Eingabe Ihrerpersönlichen Daten. Hierzu zählen:

- **Daten zur Person**
- **Wohnsitz**
- **Postanschrift (falls abweichend vom Wohnsitz)**
- **Kommunikation**

Pflichtangaben sind mit \* markiert.

Bitte achten Sie auf die korrekte Eingabe IhrerE-Mail-Adresse.

### **Tipp:**

Wenn Sie mit der Maus über <sup>1</sup> fahren, erhalten Sie weitere Informationen.

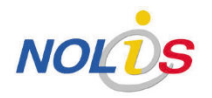

# **Ausbildung**

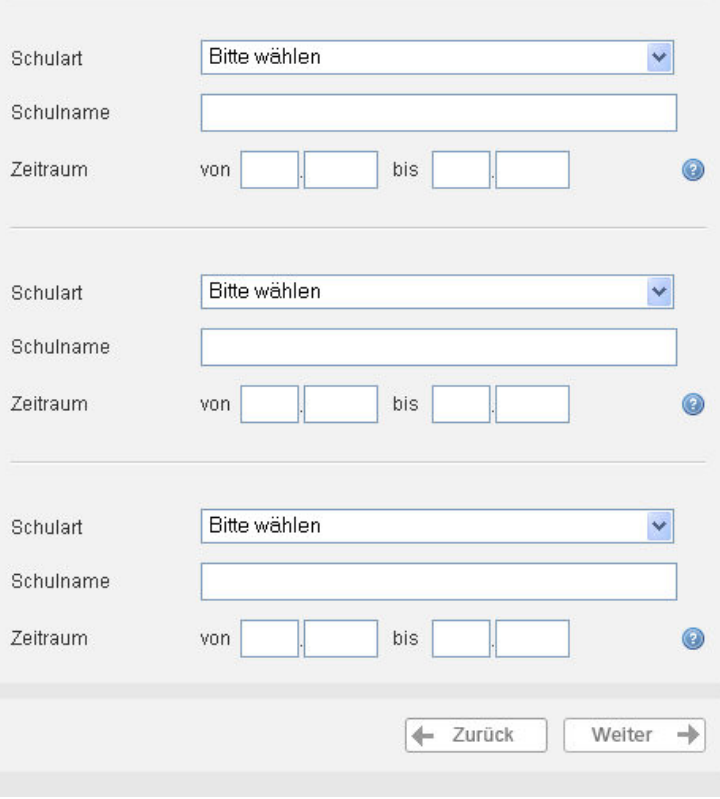

Als nächstes werfen wir einen Blick auf Ihre schulische Laufbahn. Sollten Sie keine Ausbildung /kein Studium absolviert haben, lassen Sie die entsprechenden Felder bitte frei.

- **Schulabschluss**
- **Welche Schulen haben Sie bisher besucht?**
- **Noten Ihres letzten Schulzeugnisses**
- **Ausbildungen**
- **Studiengänge**

### **Tipp:**

 Während Ihrer Bewerbung können Sie ohne Bedenken von einer Seite auf eine beliebige andere wechseln. Nutzen Sie dafür einfach die "Zurück"- und "Weiter"-Buttons am Ende der Seite oder die Navigation am Seitenanfang.

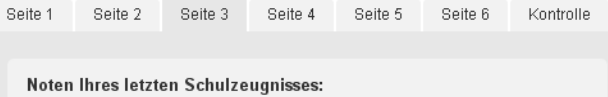

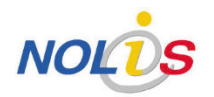

 $\blacksquare$ 

# **Sonstiges**

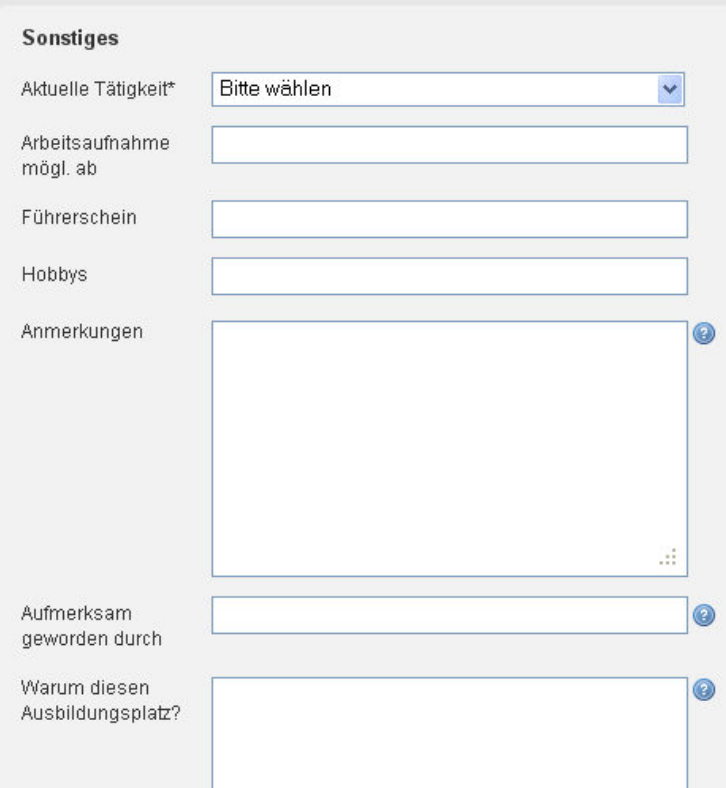

Sie haben noch weitere Kenntnisse, Fähigkeiten oder Erfahrung? Dann ergänzen Sie Ihre Online-Bewerbung bitte mit weiteren Informationen über Sie:

- **Wehr- / Zivildienst**
- **Bundesfreiwilligendienst, FSJ / FÖJ**
- **Berufserfahrung**
- **Sonstiges**

Besonders interessiert uns, warum Sie sich für uns und die Stelle, um die Sie sich bewerben, entschieden haben. Für Ihre Antwort bietet unser Formular ausreichend Platz.

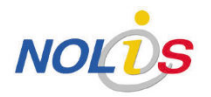

**Anlagen**

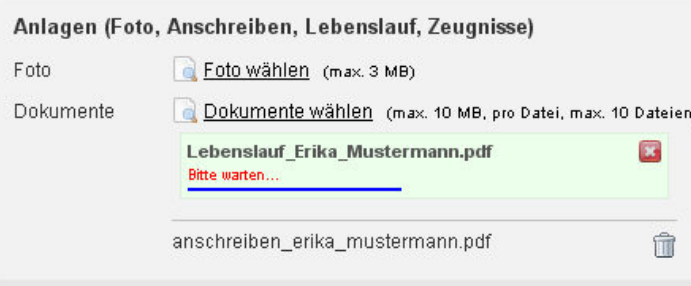

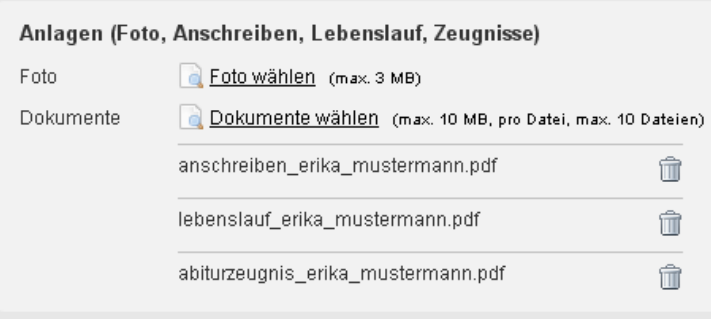

Zum Schluss ergänzen Sie Ihre Online-Bewerbung mit allen wichtigen Anlagen. Kontrollieren Sie vor Beginn noch einmal, ob Sie alle Dokumente in digitaler Form vorliegen haben:

- **Anschreiben**
- **Tabellarischer Lebenslauf**
- **Zeugnisse**
- **Bescheinigungen über Praktika etc.**
- **Bewerbungsfoto (freiwillig)**

Wichtig: Geben Sie Ihren Dokumenten aussagekräftigeNamen, damit wir diese jeder Zeit zuordnen können.

#### **Tipp:**

Nachdem Sie eine Datei hochgeladen haben, können Sie sich diese mit einem Klick auf den Dokumententitel noch einmal anschauen und ggf. per Klick auf wieder löschen.

Bitte nutzen Sie ausschließlich folgende Dateiformate:

- PDF (für die Dokumente)
- JPG (für das Foto)

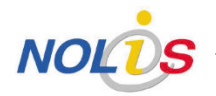

# **Anlagen erstellen (geringe Auflösung)**

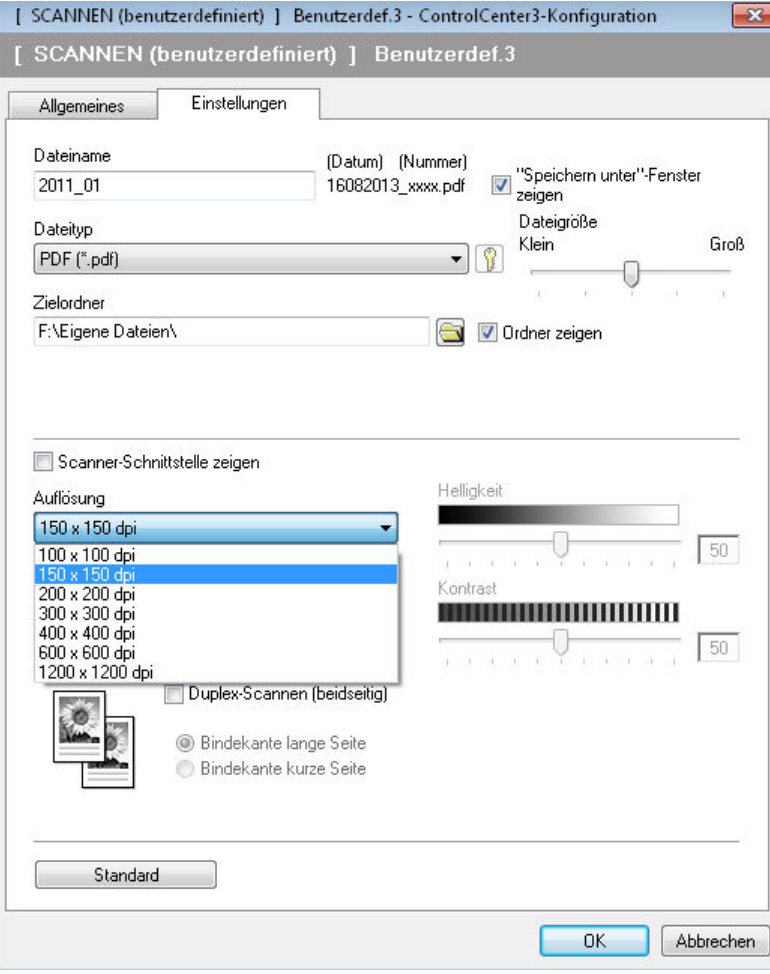

#### **Wichtig!**

Bitte achten Sie beim Erstellen von Dateianlagen darauf, dass diese mit geringer Dateigröße gespeichert werden.

Wenn Sie Dokumente scannen, sollte die Auflösung für Bildschirme und nicht für Druck optimiert werden.

Stellen Sie eine niedrige Auflösung (z.B. bei Bildern 72 Pixel pro Inch / dpi) ein.

Speichern Sie Bilder grundsätzlich als jpg und Dokumente als PDF ab. Verwenden Sie keine anderen Bild-Dateiformate wie z.B. TIFF

**Kontrolle**

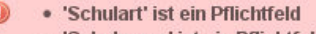

- · 'Schulname' ist ein Pflichtfeld
- · 'Zeitraum' ist ein Pflichtfeld

Füllen Sie bitte alle mit \* gekennzeichneten Felder vollständig aus.

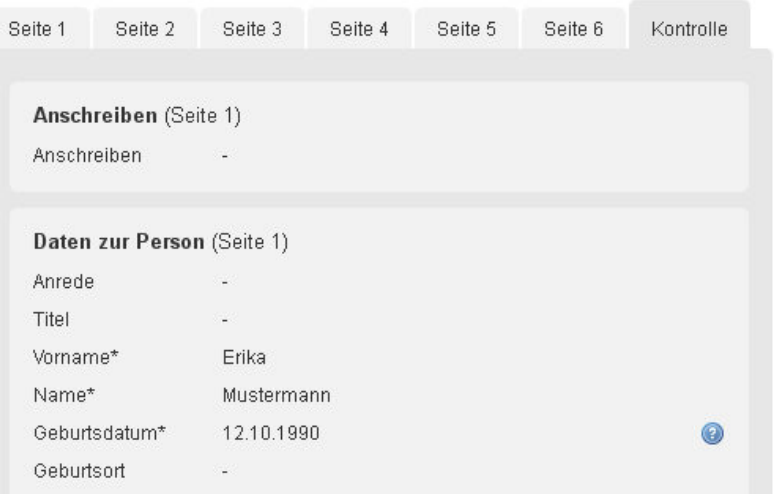

Bevor Sie Ihre Bewerbung abschicken, kontrollieren Sie bitte noch einmal, ob alle Angaben korrekt sindund Sie nichts vergessen haben. Sollten Sie Pflichtfelder nicht vollständig ausgefüllt haben, werden Sie darauf hingewiesen.

Sind alle Angaben korrekt und vollständig? Dann können Sie Ihre Online-Bewerbung jetzt abschicken.

Nach dem Absenden erhalten Sie per E-Mail eine Eingangsbestätigung sowie eine Übersicht Ihrer Bewerbung, die sie sich abspeichern oder ausdruckenkönnen.

**Vielen Dank für Ihr Interesse.Wir freuen uns auf Ihre Bewerbung!**

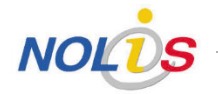

Anleitung für Ihre Online-Bewerbung 8 / 7